## Εργασία με το Ministeps

## **WINSTEPS & Facets Rasch Software**

Buy Winsteps or Facets now.

Widely used versatile Rasch Analysis and Rasch Measurement Software

**Probabilistic Measurement Models** Dichotomous Rasch Model (DRM) - 60,000 items by 10.000.000 persons Rating Scale Model (RSM) & Extended Logistic Model - Andrich - up to 255 rating-scale categories Partial Credit Model (PCM) - Masters - up to 255 categories per item Grouped Rating Scale Model (GRSM) Many-Facet Rasch Measurement - Linacre IRT Item Response Theory One Parameter Logistic Model 1PL 1-PL - Lord & Birnbaum Linear Logistic Test Model (LLTM), Paired-Comparison (BTL) Model

**Psychometric and Educational test development** Polytomous - Polychotomous - Analysis - Andersen; Sequential Rasch Models - Glas etc. **Rasch Measurement & Fit Analysis - Wright;** Item bias, DIF and DPF Analysis, Summary Statistics, Wright Maps and more...

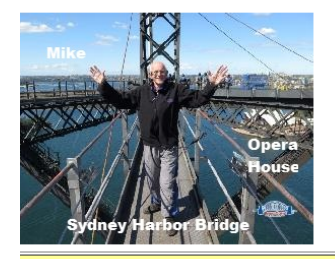

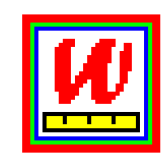

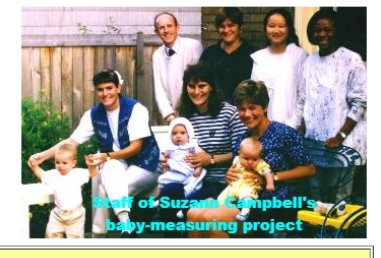

WINSTEPS® Rasch Analysis and Rasch Measurement software for persons & items. Multiple-Choice (MCQ), Rating Scales (RSM), Partial Credit (PCM), with upto 255 categories per scale. Windows-native, backward compatible with BI 0.000 items by 10.000.000 persons. Download free MINISTEP evaluation/student/demo version. Buy from our software sales agents. SWREG.

Facets Many-facet Rasch measurement (MFRM) for persons, items, judges, tasks, etc.; Linear Logistic Test Model (LLTM); Bradley-Terry-Luce Paired-Comparison Model (BTL). Download free Minifac evaluation/student/demo version ales agents, **SWREG** 

Windows-native Winsteps 4.4.1, April 2019, for Rasch measurement and analysis, 9,999,999 people, 60,000 items, 255 categories per item.

त्रज Ennet

Κατεβάστε το Ministeps: https://www.winsteps.com/index.htm WINSTEPS

File Edit Diagnosis Output-Tables Output-Files Batch Help Specification Plots Excel/RSSST Graphs Data-Setup

WINSTEPS Version 4.1.0 May 11 2019 18:20

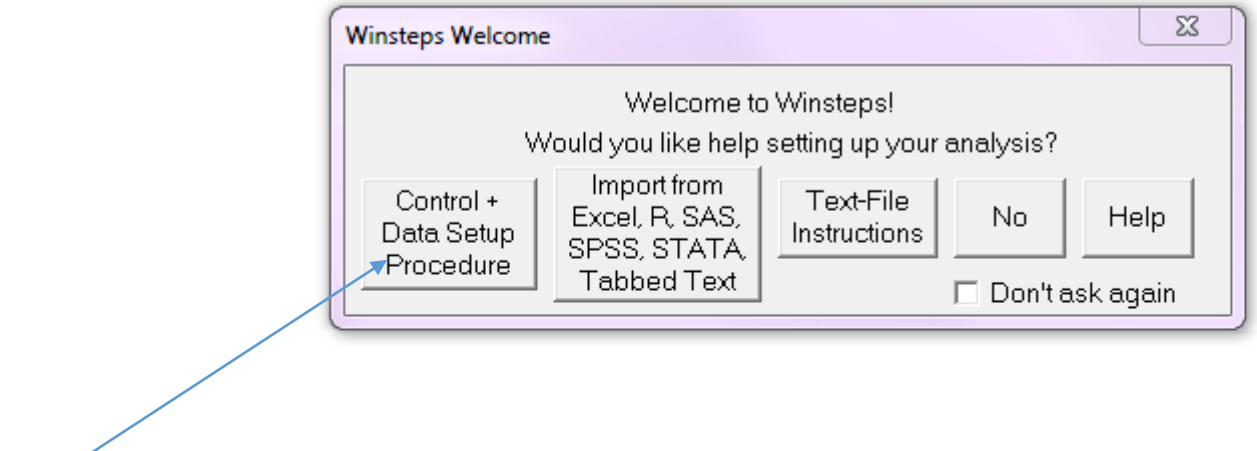

Πατήστε εδώ

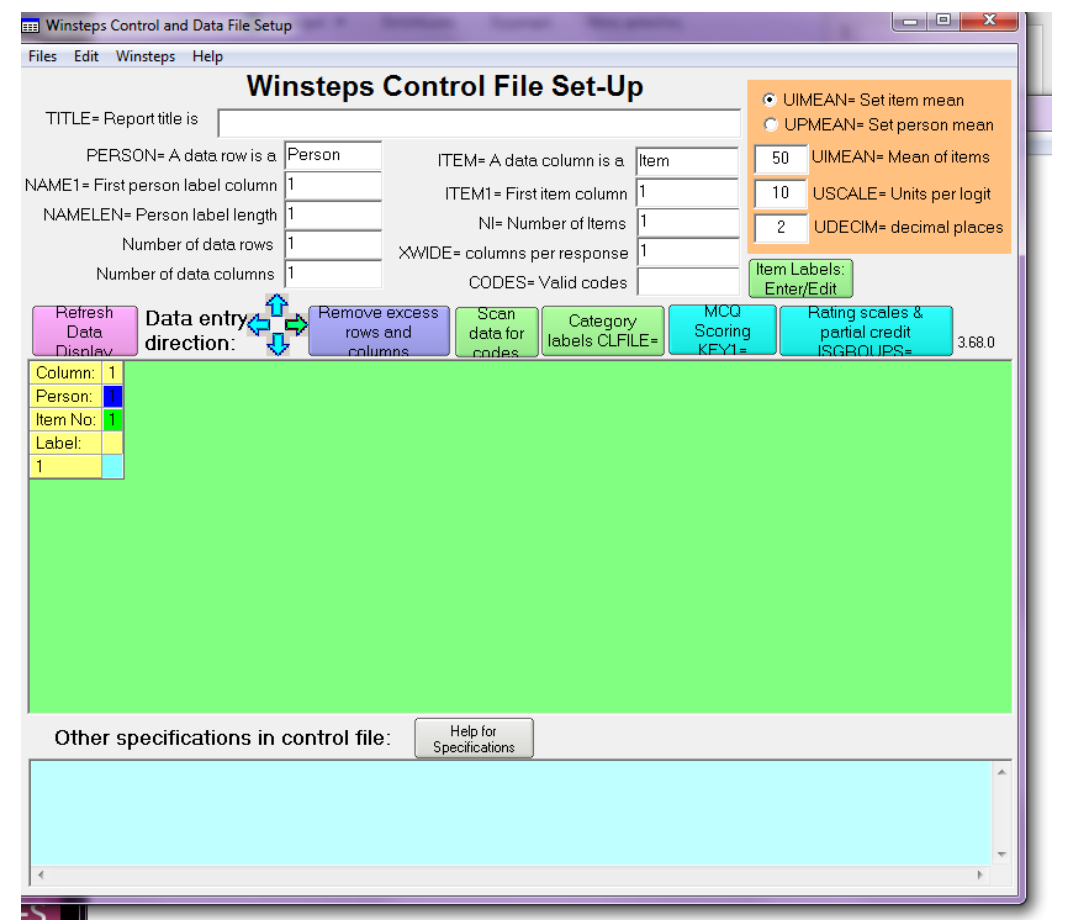

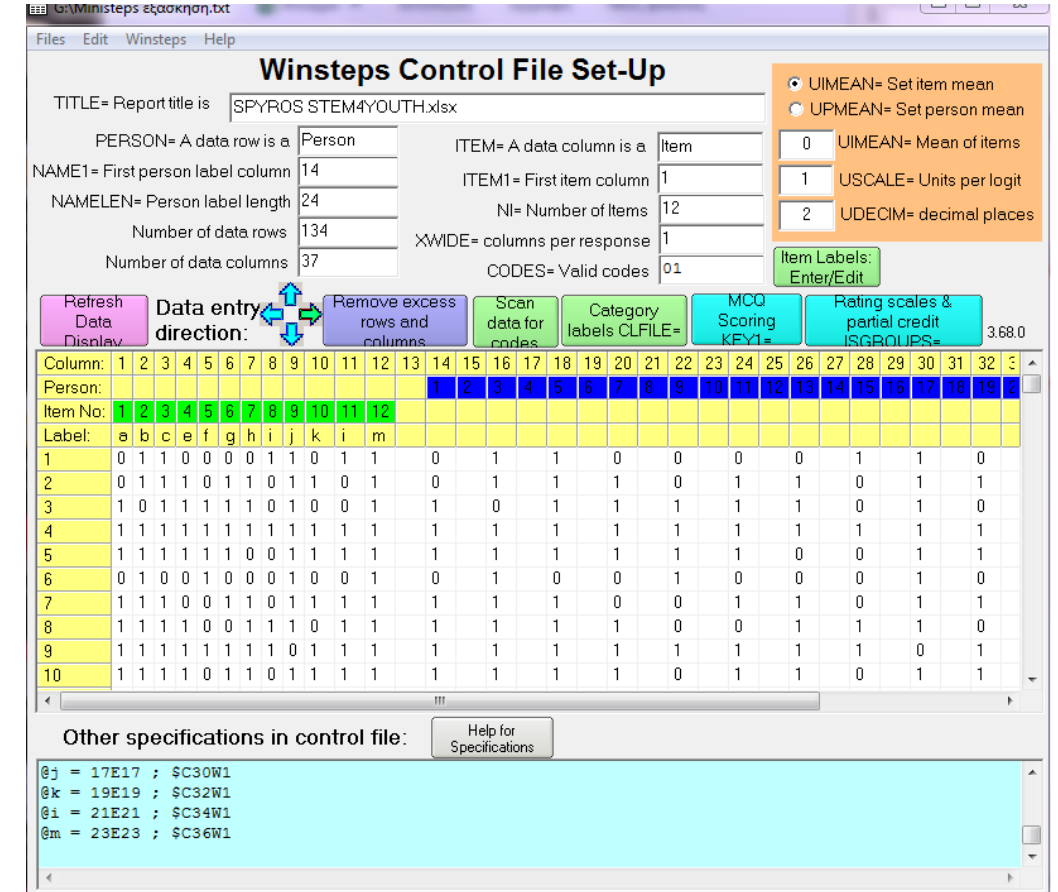

*Πηγαίνετε στο Files*, *Read Control and data file και φορτώστε*  το αρχείο «Ministeps εξάσκηση.txt»

*Πηγαίνετε στο Winsteps, πατήστε Start Winsteps (does no save) και στο επόμενο παράθυρο…*

Ministeps εξάσκηση txt File Edit Diagnosis Output-Tables Output-Files Batch Help Specification Plots Excel/RSSST Graphs Data-Setup

WINSTEPS Version 4.1.0 May 11 2019 18:22 Current Directory: G:\

Name of control file: G:\Ministeps εξάσκηση.txt

Report output file name (or press Enter for temporary file, Ctrl+0 for Dialoq Box):

... πατήστε δύο φορές το enter

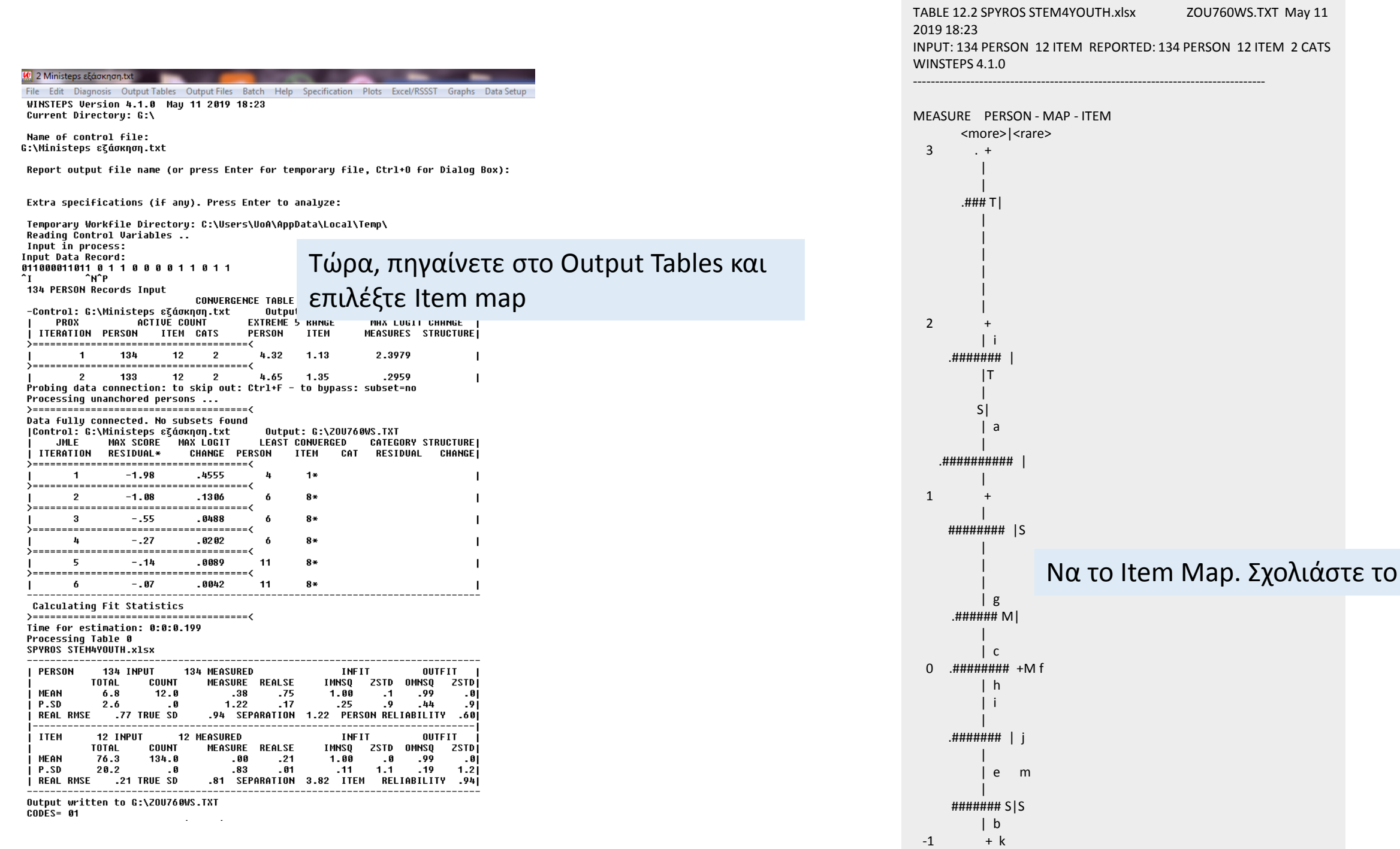